# ИНФОРМАТИКА, ВЫЧИСЛИТЕЛЬНАЯ ТЕХНИКА И УПРАВЛЕНИЕ

# УДК 658.012.011.56.005:681.3

# **КОМПЬЮТЕРНОЕ ПРОЕКТИРОВАНИЕ ПАРАМЕТРОВ НЕФТЯНЫХ СКВАЖИН НА ОСНОВЕ СКВАЖИН-АНАЛОГОВ**

## **Т. А. ТРОХОВА, Ю. А. СИДОРАКИНА**

*Учреждение образования «Гомельский государственный технический университет им. П. О. Сухого», Республика Беларусь*

### **Введение**

Одним из перспективных направлений при автоматизации проектных работ, связанных с бурением нефтяных скважин, является моделирование проходки скважины с решением прямой и обратной задач динамики. Существует ряд теоретических методов решения подобных задач, но на практике находят свое применение те из них, которые учитывают особенности работы конкретного нефтедобывающего предприятия и могут быть легко адаптированы к его требованиям и параметрам. Именно автоматизация таких методов позволяет повысить точность расчетов и исключить вероятность ошибки при проектировании, ускорить сам процесс разработки проектной документации. Одним из прикладных методов, применяемых при проектировании бурения скважин, является метод на основе скважин-аналогов. Он имеет много направлений приложения, таких как задачи прогноза осложнений при бурении, задачи расчета буровых растворов, обсадных колонн и т. д. Целью работы является применение данного метода при автоматизации построения режимно-технологической карты (РТК) и прогноза осложнений при бурении нефтяных скважин.

#### **Описание методов автоматизации проектирования**

Обобщенная суть метода аналогий заключается в переносе знаний, полученных при проектировании и бурении какой-либо скважины на вновь проектируемую скважину. Этот метод в условиях автоматизации плохо формализуемых процессов является наиболее приемлемым и применим при решении многих задач различных направлений, возникающих в процессе проектирования. К основным направлениям, на которых затем будут базироваться режимы работы автоматизированной системы проектирования, можно отнести следующие: экспертная оценка проекта скважины; прогноз параметров бурения; информационный анализ и предпроектные исследования.

Первое направление заключается в том, что после завершения проектного расчета можно получить экспертную оценку основных расчетных параметров, например, времени бурения, сравнивая расчетные параметры с фактическими параметрами скважин-аналогов. Второе направление состоит в том, что на основе анализа фактических осложнений, произошедших на скважинах-аналогах, корректируются параметры проектируемой скважины так, чтобы вероятность возникновения осложнений была бы минимальна. Третье направление позволяет проектировщику получить информацию по скважинам-аналогам из базы знаний, особенно если проектирование данного типа скважин осуществляется впервые для конкретного месторождения. Здесь автоматизированная система выступает в качестве гибридной экспертной системы.

Для каждого из перечисленных направлений существуют свои особенности применения метода проектирования на основе скважин-аналогов. Так, для прогноза осложнений эксперты предметной области включают в базу знаний сведения о скважинах, которые уже пробурены с фиксацией базовых оценок параметров скважин. Для проектируемой скважины осуществляется подбор скважин-аналогов на основании нечетких функций предпочтительности по базовым параметрам с подключением алгоритма поиска по базе знаний. Результатом прогноза является указание вида осложнения, интервала, на котором наиболее вероятно возникновение данного осложнения, и основания для прогноза - данные о скважинах-аналогах. В режимнотехнологической карте, где указаны для каждого стратиграфического горизонта параметры режима бурения, тип и модель долота, тип турбобура, одним из основных технико-экономических показателей является время работы долот, поэтому по скважинам-аналогам определяется время проходки на конкретном интервале бурения, причем интервал на проектируемой скважине должен быть скорректирован по интервалу скважины-аналога.

Одной из перспективных и востребованных методологий при автоматизации проектирования технических систем и процессов явлется методология систем искусственного интеллекта, в частности, гибридных экспертных систем. Именно подобные системы ориентированы на решение плохо формализуемых задач проектирования. Они требуют, как правило, разработки специализированного предметно-ориентированного математического аппарата, что обусловлено спецификой предметной области, и позволяют не только объединять разные модели представления знаний в базах знаний, но и использовать несколько технологий их обработки, что делает этот вид систем достаточно гибкими при настройке на конкретную предметную область.

Аппарат баз знаний и гибридных экспертных систем позволяет решать такие проблемы, как хранение параметров скважин-аналогов, поиск и закрепление скважин-аналогов за проектируемой скважиной в автоматическом режиме и в режиме экспертной системы. Существует также режим смешанного плана, позволяющий после автоматического подбора скважин-аналогов выполнить разрешение возникших противоречий в диалоге с экспертом.

#### Алгоритмический анализ

Для выполнения алгоритма необходимо идентифицировать проектируемую скважину с одной или несколькими скважинами-аналогами. Этот процесс относится к плохо формализуемым и выполняется на основе экспертных оценок специалистовпроектировщиков.

После того как идентификация произведена, выполняется приведение конструкции скважины-аналога к нормализованному виду проектируемой скважины. Алгоритм этого процесса приведен ниже.

1. По полученным данным определяется средняя скорость бурения каждой колонны скважины-аналога по формуле

$$
\vartheta_i = \frac{L_i}{D_i},\tag{1}
$$

где  $L$  – длина колонны;  $D$  – количество дней бурения колонны;  $i$  – количество колонн скважины.

2. Затем находится разница  $\Delta L_i$  длины колонны проектной скважины и соответствующей колонны скважины-аналога. Если найденная разница меньше нуля, то колонна скважины-аналога укорачивается до длины колонны проектной скважины, если больше - удлиняется на соответствующее значение.

3. Далее необходимо найти количество дней, на которое нужно изменить время бурения колонны скважины-аналога по формуле

$$
d_i = \frac{|\Delta L_i|}{\vartheta_i}.\tag{2}
$$

4. На полученное количество дней корректируется (складывается или вычитается) общее количество дней бурения всей колонны скважины-аналога.

5. Начальные глубины колонн проектной скважины и скважины-аналога выравниваются сложением или вычитанием на соответствующую разницу глубин.

6. Все действия алгоритма повторяются для каждой колонны проектной скважины по очереди.

Следующим интересным для рассмотрения алгоритмом является алгоритм прогноза возможных осложнений по скважинам-аналогам на базе применения функций предпочтительности с привязкой по разрезу. Результаты работы данного алгоритма используются для графической интерпретации интервалов возможных осложнений и при генерации ведомостей. Описание алгоритма приведено ниже:

- при вызове функции прогнозирования происходит получение данных о проектируемой скважине, ее аналогах и шаге формирования интервала прогноза;

- из полученных данных по каждому аналогу происходит выделение информации о начале и конце интервала произошедшего осложнения, а также рассчитывается интервал возможного осложнения для исследуемой скважины;

- происходит формирование данных для первого осложнения и первого интервала возможного возникновения на основе функции предпочтительности;

- осуществляется вход в цикл по всем аналогам скважины, в котором непосредственно осуществляется распределение скважин по интервалам возможного возникновения;

- начиная со второй скважины-аналога каждый новый аналог проходит проверку на попадание в текущий интервал. При консолидации данных в разрезе интервалов происходит проверка на совпадение типов осложнений;

- если текущий аналог попадает в интервал, то в данные добавляется соответствующая метка и увеличивается количество осложнений в данном интервале; иначе происходит создание нового обобщенного конца интервала возможного осложнения, и фиксируется информация о предыдущем обобщенном осложнении и количестве аналогичных случаев осложнений в текущем интервале;

- следующим этапом является переопределение исходных данных по интервалу возможного осложнения, и снова происходит формирование «нового первого» осложнения и «нового первого» интервала возможного возникновения осложнения на основании функции предпочтительности.

#### Описание программного комплекса

Программный комплекс состоит из трех основных подсистем:

- подсистема ведения базы знаний о скважинах-аналогах;

- подсистема автоматизированного ведения РТК;

- подсистема прогноза осложнений при бурении.

Так как автоматизированная система является многопользовательской, режимы работы каждой из подсистем должны учитывать и предоставлять пользователю тот функциональный набор возможностей, который ему необходим для принятия конкретных решений.

*100* 

# ИНФОРМАТИКА, ВЫЧИСЛИТЕЛЬНАЯ ТЕХНИКА И УПРАВЛЕНИЕ 101

Подсистема ведения базы знаний о скважинах-аналогах построена по принципу управления инженерными знаниями в гибридных экспертных системах. Она в качестве одного из компонентов включает базу данных, в которой хранится как оперативная, так и справочная информация, необходимая при проектировании. Примерами справочной информации могут служить справочники: «Режим бурения», «Площади», «Скважины», «Типы долот» и др. Примерами оперативных таблиц являются следующие: «Данные бурения по факту», «Проектный расчет» и др. Ведение базы знаний «Скважины-аналоги» включает следующие возможности: просмотр базы знаний и поиск информации в ней в автономном режиме, занесение новых параметров для вычисления критериев, на основании которых формируются нечеткие функции предпочтительности, формирование рейтинга и распределение скважинаналогов по сформированному рейтингу.

Процесс подбора скважин-аналогов для вновь проектируемой скважины выполняется в режиме диалога эксперта с системой управления базой знаний. Эксперт может выбрать одну или несколько скважин-аналогов по определенным критериям. Если выбрана группа таких скважин, то для построения РТК она приводится к одной скважине с усредненными параметрами.

Подсистема, обеспечивающая автоматизированное ведение РТК, работает в следующих основных режимах:

- оперативный режим;

- режим формирования проектных параметров бурения;
- режим прогноза параметров РТК.

В оперативном режиме бурения программный комплекс выполняет следующие функции:

1) осуществляется ввод данных о проходке и отображение их в графическом виде;

2) формируется зависимость величины достигнутого забоя от суток бурения и строятся графические диаграммы в следующих видах: по проекту, разработанному проектной организацией; по скважине-аналогу; по факту;

3) проводится анализ отклонения плана от факта.

Режим формирования проектных параметров бурения позволяет рассчитать время бурения при составлении проекта на строительство скважины и сравнить его с временем, полученным при бурении скважины-аналога. При работе в этом режиме по запросу проектировщика из базы знаний выбирается одна или несколько скважинаналогов, на основные параметры которых проектировщик может ориентироваться при параметрическом, а иногда и структурном синтезе проектируемой скважины.

На рис. 1 представлен вид интерфейсного окна программного комплекса, позволяющего продемонстрировать работу подсистемы автоматизированного ведения РТК. После нажатия кнопки «Рассчитать проходку по скважине-аналогу» проектировщик может получить данные о проходке по интервалам и суткам бурения для проектируемой скважины. В этом же режиме может быть сформирован отчет по скважинеаналогу. Расчет производится по ранее описанному алгоритму формирования данных по скважине-аналогу. Параметры проходки предоставляются пользователю в табличном виде, что обосновано требованиями этой стадии проектирования.

Одним из важных режимов работы комплекса является режим прогноза параметров РТК, предоставляющий проектировщику возможность выполнять следующие функции:

- получить числовые значения предполагаемой глубины бурения при заданном значении времени;

- получить значение времени бурения при заданной глубине (решение обратной залачи):

– получить графическую интерпретацию результатов прогноза;

– получить результаты сравнительного анализа отклонений проектных данных и данных, полученных по скважинам-аналога;

– сформировать отчет по РТК.

|                                                     |                  | Режимно-технологическая карта |                           |                           |                                      |
|-----------------------------------------------------|------------------|-------------------------------|---------------------------|---------------------------|--------------------------------------|
| Расчет по скважине аналогу                          |                  | Режимно-технологическая карта |                           |                           |                                      |
|                                                     |                  |                               |                           |                           | Данные о бурении по скважине-аналогу |
| Рассчитать проходку по<br>скважине-аналогу          | Номер<br>Колонны | Сутки<br>бурения              | Интервал<br>бурения<br>OT | Интервал<br>бурения<br>до | Проходка                             |
| <b>Ф. Сформировать отчёт по</b><br>скважине-аналогу |                  | 1                             | $\Omega$                  | 100                       | 100                                  |
|                                                     |                  | $\overline{2}$                | 100                       | 210                       | 110                                  |
|                                                     |                  | 3                             | 210                       | 330                       | 120                                  |
|                                                     |                  | 4                             | 330                       | 330                       | $\bf{0}$                             |
|                                                     |                  | 5                             | 330                       | 330                       | $\bf{0}$                             |
|                                                     |                  | 6                             | 330                       | 330                       | $\overline{0}$                       |
|                                                     |                  | 7                             | 330                       | 465                       | 135                                  |
|                                                     |                  | 8                             | 465                       | 586                       | 121                                  |
|                                                     |                  | 9                             | 586                       | 628                       | 42                                   |
|                                                     |                  | 10 <sup>°</sup>               | 628                       | 704                       | 76                                   |
|                                                     |                  | 11                            | 704                       | 771                       | 67                                   |

*Рис. 1*. Фрагмент интерфейсного окна при работе в режиме расчета по скважине-аналогу

На рис. 2 представлен фрагмент интерфейсного окна программного комплекса, демонстрирующего работу в режиме анализа и прогноза по разработанной РТК. Здесь расчетные проектные данные проходки представлены не только в числовом, но и показаны в графическом виде, и для сравнения представлены данные, полученные по скважине-аналогу.

Проектировщик может в интерактивном режиме получить результаты сравнительного анализа отклонений и принять решение об изменении проектных параметров.

Для проведения различных видов анализа, например, по параметру «время бурения», можно, нажав кнопку «Провести анализ по времени бурения», получить в числовом виде значение времени (в сутках) при заданной глубине или провести обратный анализ, т. е. узнать какая глубина бурения при заданном в сутках значении времени (рис. 3).

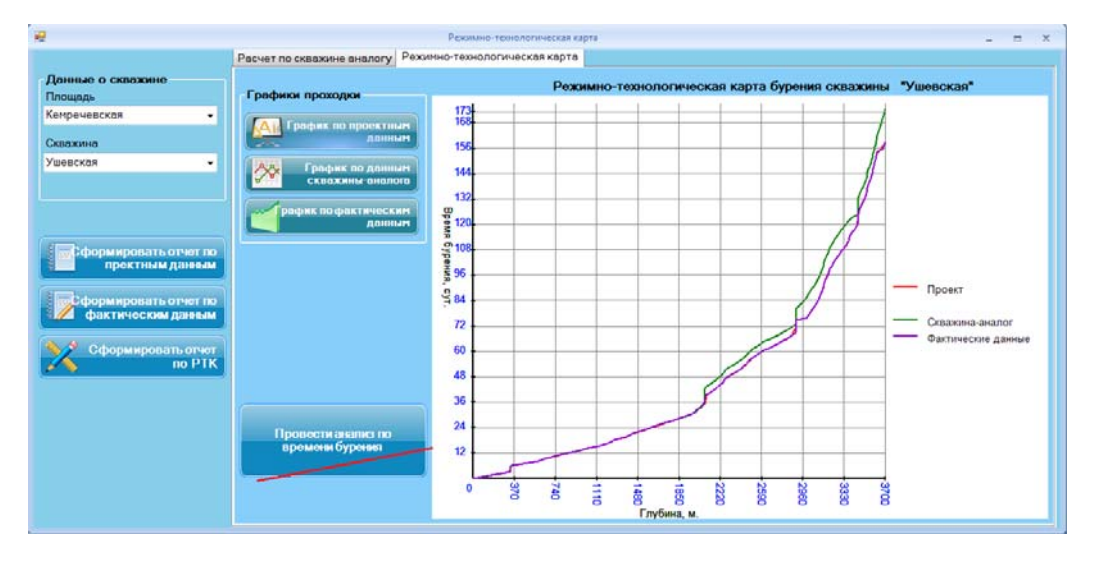

*Рис. 2*. Графическое отображение данных бурения

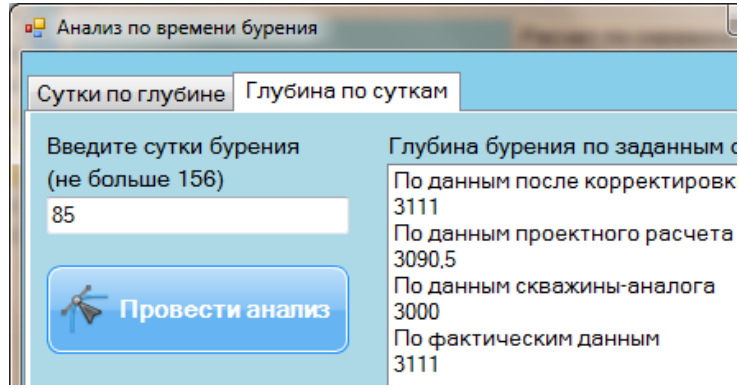

*Рис. 3*. Результаты анализа по времени бурения

После выполнения анализа автоматически в окне режимно-технологической карты отобразятся результаты проведения анализа по времени бурения, построятся ограничивающие прямые по данным анализа (рис. 4).

Одним из дополнительных режимов работы программного комплекса является режим мониторинга параметров бурения в виде оперативного сравнительного анализа проектных и фактических параметров, выявления отклонений и принятия управленческих решений по результатам мониторинга.

Информация для данного вида анализа формируется на основании суточной сводки результатов бурения, которая поступает непосредственно с буровой и заносится в базу данных в оперативном режиме. Из рис. 4 видно, что фактические данные по проходке имеют как положительные, так и отрицательные отклонения от проектных расчетов РТК.

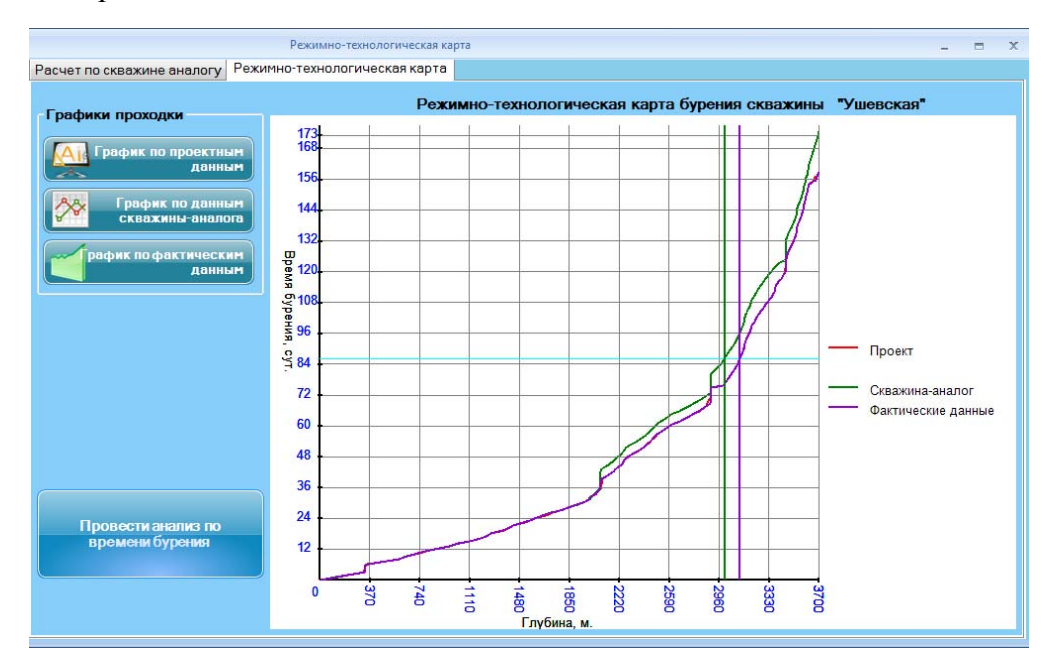

*Рис. 4*. Графическое отображение анализа по времени бурения

Функция прогноза осложнений при бурении реализуется в программном комплексе в несколько этапов. Первый этап позволяет выбрать для проектируемой скважины все возможные виды осложнений, сканируя информацию о скважинаханалогах. Пример работы подсистемы прогноза осложнений программного комплекса приведен на рис. 5.

Здесь после поиска в базе знаний по конкретному осложнению «прихват» найдено пять скважин-аналогов, и на основании найденной информации выполнен расчет прогнозного интервала появления осложнения.

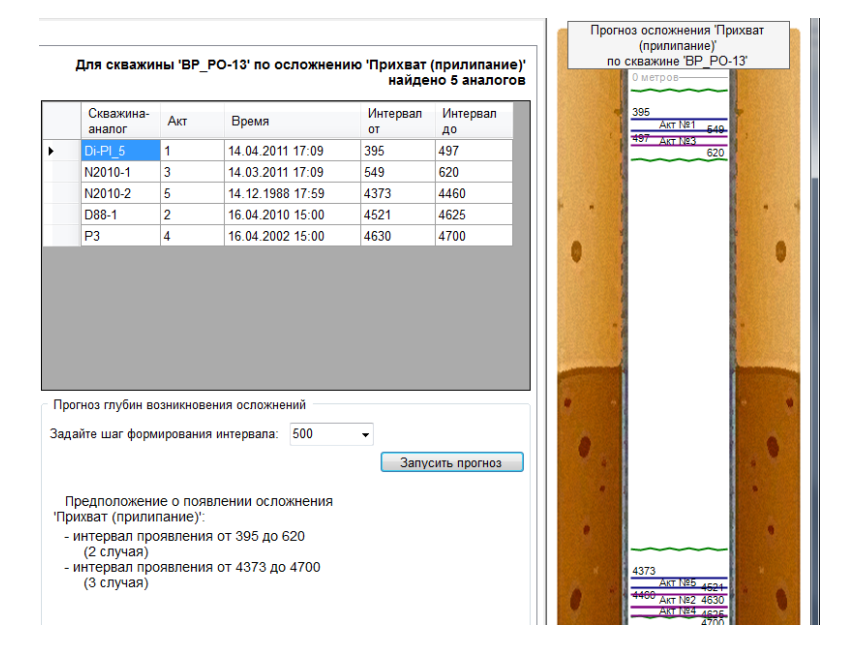

*Рис. 5*. Результаты прогноза осложнений по скважинам-аналогам

### **Заключение**

Апробация программного комплекса проектирования по скважинам-аналогам позволяет сделать выводы о том, что применение моделей-аналогов, хранящихся в базе знаний с нечетким представлением знаний в конкретной предметной области с применением экспертных оценок, позволяет повысить качество проектирования и точность инженерных расчетов при строительстве нефтяных скважин. При применении данного комплекса уменьшается вероятность появления нештатных ситуаций при бурении скважин и сокращаются затраты на их строительство.

## **Литература**

- 1. Трохова, Т. А. Применение нечетких моделей представления знаний для автоматизации прогноза осложнений при бурении нефтяных скважин / Т. А. Трохова, С. Ю. Степанов // Вестн. Гомел. гос. техн. ун-та им. П. О. Сухого. – 2013. – № 1. – С. 13–19.
- 2. Трохова, Т. А. Применение нечетких моделей представления знаний для автоматизации прогноза осложнений при бурении нефтяных скважин / Т. А. Трохова // Информационные системы и технологии (Information Systems and Technologies IST'2010) : VI Междунар. науч. конф. – Минск, 2010. – С. 524–527.
- 3. Булатов, А. И. Техника и технология бурения нефтяных и газовых скважин / А. И. Булатов, Ю. М. Проселков, С. А. Шаманов – М. : Недра-Бизнесцентр, 2003. – 1007 с.
- 4. Сидоракина, Ю. А. Компьютерное проектирование режимно-технологической карты бурения скважин на основе скважин-аналогов / Ю. А. Сидоракина, Т. А. Трохова // Новые математические методы и компьютерные технологии в проектировании, производстве и научных исследованиях : XVII Респ. науч. конф. студентов и аспирантов. – Гомель : ГГУ им. Ф. Скорины, 2014. – С. 227–228.

*Получено 29.01.2016 г.*